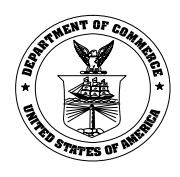

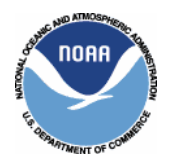

### **UNITED STATES DEPARTMENT OF COMMERCE National Oceanic and Atmospheric Administration NOAA Fisheries Service Office of Law Enforcement Northeast Region 1 Blackburn Drive Gloucester, MA 01930-2298**

### **Vessel Monitoring System (VMS) Instructions for the Northeast Region Updated through September 29, 2006**

The following basic user instructions supplement the VMS requirements provided in the Northeast Fisheries Regulations, Code of Federal Regulations, Title 50, Part 648. To view these regulations, go to the NOAA Fisheries (NMFS) Northeast Regional Office website at [www.nero.noaa.gov.](http://www.nero.noaa.gov) You will also find some VMS information on the website by selecting the '**Fishing Industry Homepage**' (found under '**Features**'). Additionally, permit holder letters (also under **Features**) often contain clarifying VMS information.

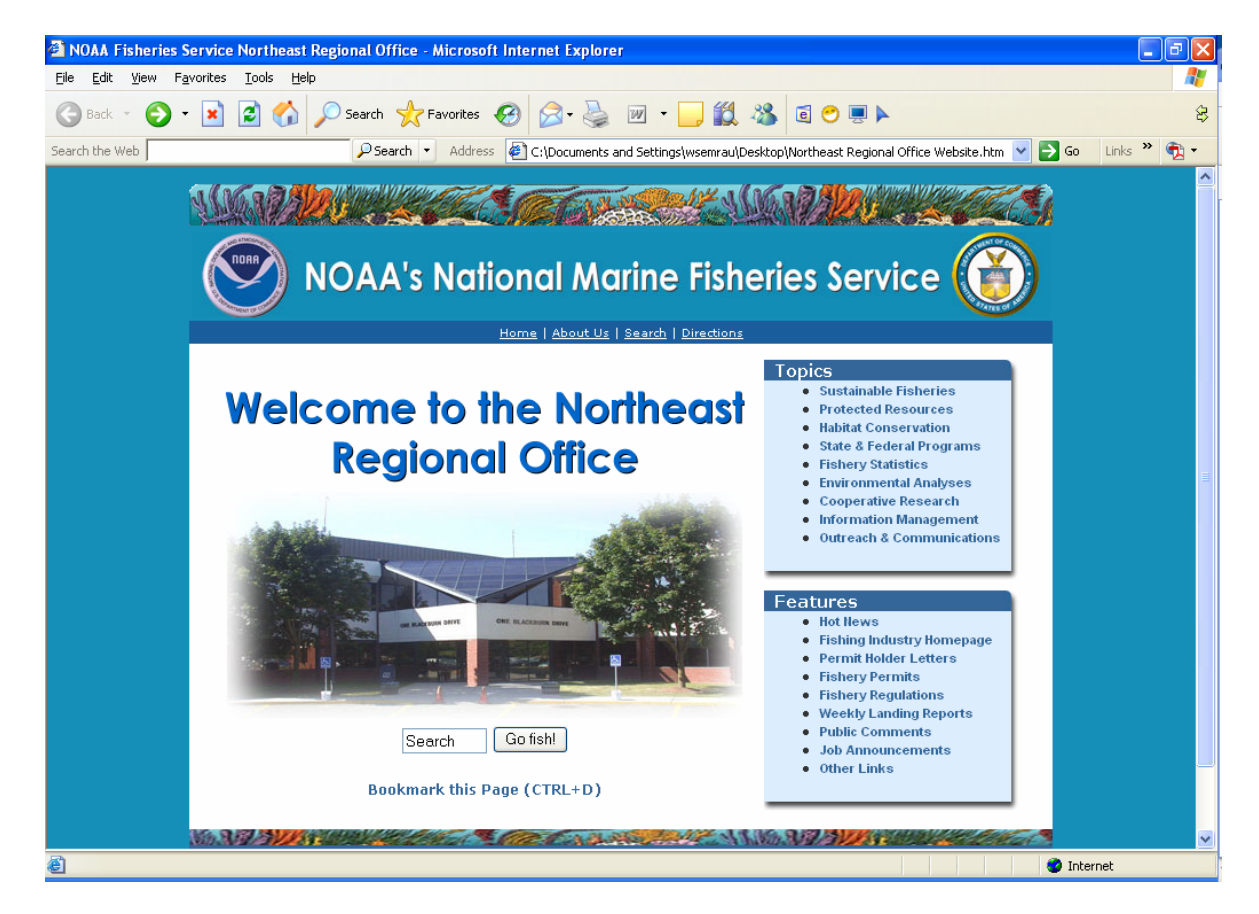

Example shown: NERO Website opening page

#### **PRIOR TO DEPARTING PORT**

**Required activity declaration before sailing**. For every trip, you must declare your intent prior to leaving port by making an activity declaration through your VMS unit. If you need assistance, call the NOAA Fisheries VMS Team at (978) 281-9213 during business hours, Monday to Friday, 8:00 am to 4:30 pm.

**Making an activity declaration**. From your VMS main menu, go to the appropriate activity page on your VMS unit; carefully fill in all required lines (Trip type, as well as Area, Days-atsea (DAS) type, Gear type, and any trip Modifications) and then send the message.

 **Boatracs Users:** Select 'View Status', then 'Create Message' and type in the appropriate 'macro' page number as follows:

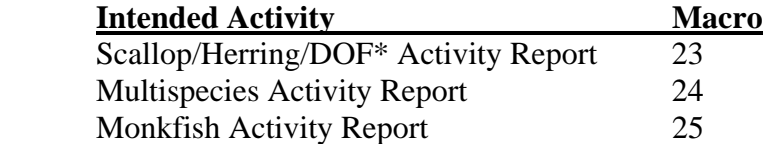

 1. Use the 'down' arrow key to scroll up and down the macro page. Use the 'enter' key to scroll across a line. Place an 'X' in the appropriate blank in each line of the intended activity, and then hit the 'send' key.

 2. The unit will ask you to confirm sending by hitting the "Y" (for yes) key. The unit will then indicate that the message with your declaration has been queued for delivery.

 3. Once sent, you will receive an acknowledgment e-mail (the 'Message Waiting' light will be illuminated in red). Use the 'Read Next' key to view your acknowledgment.

Example Shown: Boatracs Macro 23 (Scallop/Herring/DOF).

VESSEL ACTIVITY REPORT V8.1A ENTER X NEXT TO DESIRED DECLARATIONS SCALLOP \_ LIMITED ACCESS PERMIT OPEN AREA TRIP \_ LIMITED ACCESS PERMIT SPECIAL ACCESS AREA TRIP  $\begin{tabular}{ccccc} AREA: & HC & _NLCA & _CAA \end{tabular}$  MODS: IS THIS A NMFS AUTHORIZED COMPENSATION TRIP FOR A PRIOR BROKEN TRIP? \_ YES \_ NO (IF "YES", PLEASE FILL OUT COMPENSATION TRIP FORM)  $-$  RESEARCH SET ASIDE TRIP AREA: HC NLCA CA2 OPEN \_ GENERAL CATEGORY TRIP  $AREA:$   $\_$  NLCA  $\_$  CA2  $\_$  OPEN \_ GENERAL CATEGORY POWER DOWN (REMEMBER TO TURN ON VMS POWER PRIOR TO LEAVING DOCK OR MOORING AND TO SELECT/SEND THE APPROPRIATE ACTIVITY CODE!) OTHER  $-$  HERRING \_ DECLARE OUT OF LIMITED ACCESS SCALLOP, NE MULTISPECIES OR MONKFISH DAYS AT SEA, GENERAL CATEGORY SCALLOP OR HERRING FISHERIES TRIP

 **SkyMate Users:** Select 'NMFS-VMS', then 'Activity' and go to the appropriate activity page. If the NMFS icon is not viewable as an option, add the icon to your desktop by selecting: 'System', 'Set up', 'Northeast', then 'Save'.

**Reminder:** You must be running the most current SkyMate software version 3.750. If not, contact SkyMate or download the software from the SkyMate website. Failure to install the required software that causes the vessel to fail to make the proper activity declaration or submit the required form could lead to enforcement action by NMFS.

 1.SkyMate employs 'drop-down' menus. Scroll to the intended trip type and click on the circle next to the trip type. The next (indented) line will drop down; continue to click on the appropriate selection as you work down through the lines under this trip type, then click 'send' at the top of the screen.

 2. The unit will indicate that 'your request has been submitted for acknowledgment and that your computer and SkyMate VMS software must remain running in order to receive an acknowledgment'. Additionally, the top of your screen will indicate that 'you have one request pending'.

 3. Go to your 'Code Log' to view the declaration that you just sent (note that the acknowledgement column is initially blank). When SkyMate sends back the acknowledgement, the top of your screen will indicate that 'you have one unread acknowledgment'. The acknowledgment will show up in bold print within the acknowledgement column of your Code Log. In order to make future declarations, you must read each incoming acknowledgement by clicking on it. If you send a declaration in error, you can delete it by going to your Code Log and selecting 'Change Code' at the top of your screen, then following the simple instructions to redeclare your activity.

Example Shown: SkyMate Multispecies declaration page (with all drop-down menus shown).

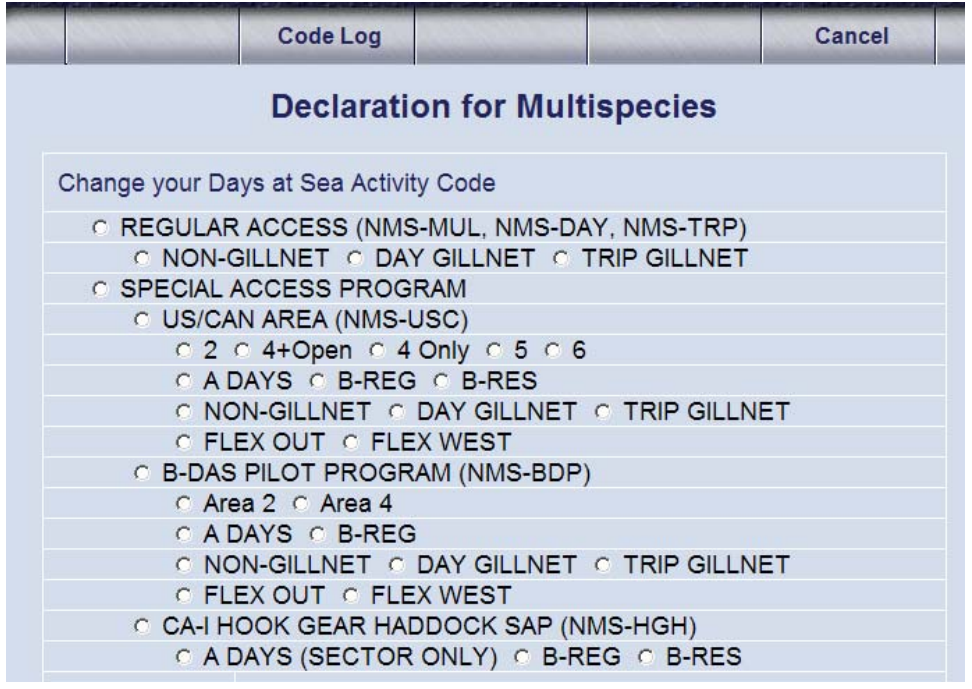

**Thrane & Thrane Users:** Select 'Forms', which will bring up the page entitled "Trip" Declaration and Catch Reporting System". Click on the block entitled 'Trip Declaration', then click on the appropriate activity under the "Type" block.

 1. Thrane employs menu 'blocks' that open up available options under that block as selections are made. As you click on the appropriate block to make that selection, it will highlight in yellow. Continue to click on the appropriate selections as you work down through the blocks (Activity, Fishing Area, Day Type, and Gear Type).

 2. Once all appropriate selections have been made, a block at the very bottom center of the screen indicates the activity code you have selected. Send your declaration by clicking on this block that reads "Change to (activity code) declaration".

 3. Once sent, a 'Forms Submission Status' window will come up that states that the 'form is being prepared for transmission.'

 4. When your declaration has been successfully sent, the Forms Submission Status window will state that 'the form was delivered successfully'. This is your acknowledgement that your declaration was received. The box in the top right corner of the screen will display your current declaration in green.

Example Shown: Boatracs Macro 25 (Monkfish)

VESSEL ACTIVITY REPORT V8.3 ENTER X NEXT TO DESIRED DECLARATIONS MONKFISH \_ REGULAR ACCESS DASC: \_ REGULAR ACCESS \_ SCALLOP GEAR: \_ NON-GILLNET \_ GILLNET MODS: WILL ANY PORTION OF THIS TRIP TAKE PLACE IN THE SOUTHERN FISHERY MANAGEMENT AREA? YES NO \_ OFFSHORE AREA (CAT F VESSELS ONLY) DASC: \_ REGULAR ACCESS \_ SCALLOP . SPECIAL ACCESS PROGRAM  $\_$  US\CAN AREA  $AREA:$   $2$   $4$   $ONLY$   $4+OPEN$  $-5 - 6$ GEAR: NON-GILLNET GILLNET MODS: FLEX OUT FLEX WEST

#### **For all VMS Users**:

 1. **DOF Code**. The DOF (or Declare Out of Fishery) declaration is used whenever the vessel's activity will be anything other than a limited access scallop trip, multispecies or monkfish day- at-sea trip, general category scallop trip or herring trip. The DOF declaration is the appropriate declaration for trips that are transits with no fishing activity. Boatracs users should note the DOF option is located at the end of Macro 23 (see above example).

2. **VMS Unit Abbreviations.** To conserve space, the following abbreviations are used on some or all VMS unit display pages:

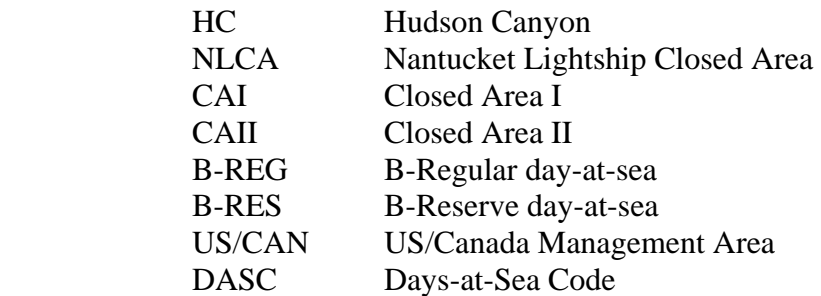

 3. **VMS Activity Codes**. Your declaration is reported to NMFS in a VMS activity code format. That activity code (with a brief description) is reported back to you in your acknowledgement message by your VMS vendor. That code is also reported back to you in the VMS Trip Start and End messages sent as courtesy e-mails by NMFS (addressed later). A complete listing of VMS activity codes and their description is attached. This activity code listing may also be found on the NERO website on the Fishing Industry Homepage.

 4. **Acknowledgment**. An acknowledgement of your declaration is sent from your VMS vendor and not from NMFS; therefore, the acknowledgement does not mean that NMFS has approved your activity. The acknowledgement simply means that your activity code was received by the VMS vendor (specifically, the satellite provider's land-earth station) and will be sent along to NMFS. It is recommended that you wait for the acknowledgement before sailing. If the vendor rejects your code, you must resubmit an activity declaration until accepted. Again, it is important that the correct activity declaration be made, sent and acknowledged before sailing.

 If you should start a trip under the wrong activity code, NMFS will direct your vessel back inside the VMS demarcation line to change your code.

#### **Important information:**

\*\*\* It is your responsibility to periodically check your VMS unit's message in-box for important messages from NMFS.

 \*\*\* Your VMS unit is programmed such that declarations may only be performed while the vessel is inside the VMS demarcation line; there are only a few exceptions; in accordance with current regulations, vessels may 'flip' their DAS code or declare a 'flex' trip while seaward of the demarcation line. The flip and flex terms are addressed later.

#### **CROSSING THE VMS DEMARCATION LINE**

The VMS demarcation line generally follows the contour of the eastern seaboard. It is used by NMFS to record the start and end of a trip. The coordinates of the demarcation line may be found in 50 CFR 648.10 or on the NERO website on the Fishing Industry Homepage**.** The homepage also provides a chartlet of the demarcation line.

**Trip Start and End.** A trip starts on the first position report that is seaward of the demarcation line. A trip ends on the first position report shoreward of the demarcation line.

**DAS Charge.** The trip start/end time may also start/end the DAS clock depending on the type of activity, area fished, DAS code and gear type. Questions regarding your DAS balance may be directed to the NMFS VMS Team (see contact information below). Questions regarding DAS charging for various trips may be directed to the Sustainable Fisheries Division at (978) 281- 9315.

**Position Reporting.** VMS units on scallop-permitted vessels are required to send automatic position reports on a half-hourly basis regardless of the vessel's activity. VMS units on all other permitted-vessels (multispecies, etc) send automatic position reports on an hourly basis regardless of the vessel's activity. For vessels that hold multiple permits, the most restrictive VMS requirement applies.

#### **NMFS E-Mail Notification of Trip Start and End**.

 **Trip Start**. Within approximately 3 hours of crossing the demarcation line to start a trip, an automatically-generated courtesy e-mail will be sent to the vessel's VMS unit in the following standard format:

*"This is an automated email sent from the National Marine Fisheries Service (NMFS). NMFS has detected that your vessel crossed the VMS demarcation line and began a trip. Trip [6-digit Trip Identification number] began on (Date) (Time) EDT/EST under VMS activity code (VMS code). If this activity code is incorrect, you are directed to return inside the demarcation line, select the appropriate code, wait for confirmation email from your VMS vendor, and then resail. If confirmation email is not received, contact your vendor for assistance. For further information or concerns about this email, call the NMFS Office of Law Enforcement at 978-281- 9230 or 978-281-9213 during normal business hours (8:00 am to 4:30 pm EDT/EST)."* 

**Note:** Some VMS users have been confused by this e-mail, thinking that the e-mail is directing them to return to the VMS demarcation line. If the VMS activity code reported back to you in this e-mail is correct for your intended activity, there is no action required on your part. However, if the code reported to you is not correct, you must return inside the demarcation line to change the code to reflect the proper activity.

 **Trip End.** Within approximately 5 hours of crossing the demarcation line to end a trip, an automatically-generated courtesy e-mail will be sent to the vessel's VMS unit in the following standard format:

*"This is an automated email sent from the National Marine Fisheries Service (NMFS). NMFS has detected that your vessel crossed the VMS demarcation line and ended a trip. Trip [6* digit ID] ended on (Date) (Time) EDT/EST under VMS activity code (VMS Code). The trip *length from demarcation line to demarcation line was (XX.XX) days which may not be the actual days-at-sea charged against the vessel's allowable fish days. For further information or concerns about this email, call the NMFS Office of Law Enforcement at 978-281-9230 or 978- 281-9213 during normal business hours (8:00 am to 4:30 pm EDT/EST)."* 

**Note:** If you are authorized to power down your VMS unit when at your dock/mooring,

you may not receive this trip end e-mail if your vendor is attempting to send this e-mail to your VMS unit while it is off. You may provide the VMS Team with an alternate e-mail address if you desire to receive these trip start/end e-mails and other e-mails from NMFS. The delays in delivery of trip start and end e-mails are a necessary feature of the NMFS VMS trip generation system to ensure accurate trip accounting.

#### **OTHER REQUIRED VMS FORMS**

**Catch Reports**. These reports must be submitted daily from your VMS unit for each day beginning at 0000 hours and ending at 2400 hours when fishing in the US/Canada Management Area or any Special Access Program. The accuracy and timeliness of this information is vital to NMFS. These reports must be sent by 9:00 am of the following day for the previous day's catch.

**Note**: A catch report is required even if the vessel caught no fish or was in transit. In this case, report all zeroes in your report and send it.

 1. If you fail to send in a daily catch report or send a report after 9:00 am, you will receive an automated e-mail from NMFS that states:

*"This is an automated email sent from the National Marine Fisheries Service (NMFS). NMFS has detected the absence of today's daily (specific area/program) catch report from your vessel. Daily catch reports are required by 50 C.F.R. 648.60(a)(9). Failing to provide these daily catch reports is a violation of 50 C.F.R. 648.14(i)(7). Daily catch reports must be sent by 9:00AM local time for every day of your trip, including the day the trip begins and ends. Negative reports are required even on days when no product is caught or when your vessel is only in transit. You received this email because you failed to send your catch report by 9:00 AM or didn't send one at all. For further information or concerns about this email, call the NMFS Office of Law Enforcement at 978-281-9274 or 978-281-9213 during normal business hours (8:00 am to 4:30 pm EDT/EST)."* 

2.The Boatracs catch report macros are as follows:

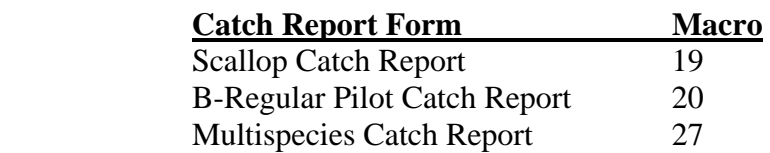

 3.The SkyMate catch report forms may be found by selecting 'NMFS-VMS', then 'Catch' and going to the appropriate catch report page.

 4.The Thrane & Thrane catch report forms may be found by selecting 'Forms', then 'Reports' and going to the appropriate catch report block.

**Scallop Broken Trip Notification**. This form must be sent when an access area trip is terminated before the vessel is able to take the full possession limit. The form is sent at sea before the vessel returns to port. This form is necessary to qualify for a compensation trip which allows the vessel to return to the same access area to catch the remaining portion of the possession limit.

Example Shown: SkyMate Scallop Broken Trip Notification

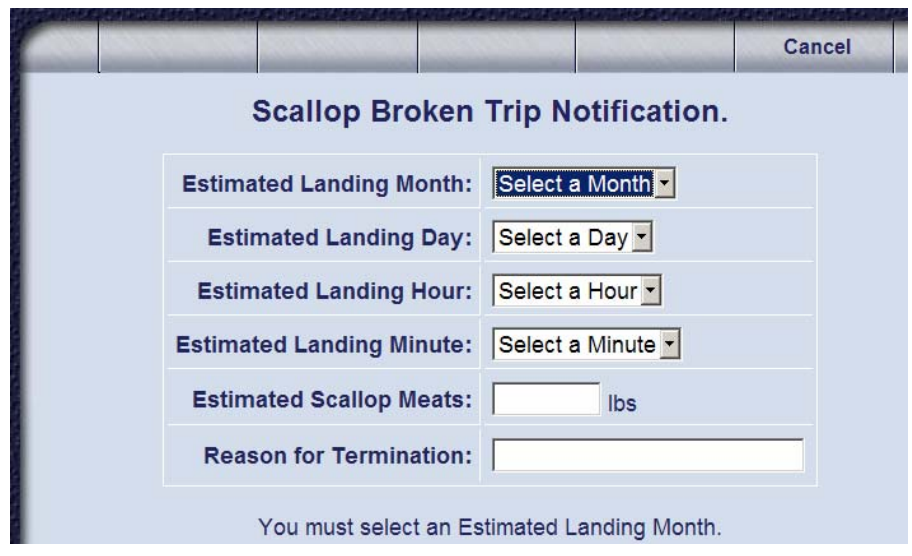

**Scallop Compensation Trip Notification.** This form must be sent prior to leaving port. Record the 6-digit NMS trip identification code or codes provided on your letter(s) of authorization issued by the NMFS Regional Administrator, and send the form. Compensation trips to the same access area may be combined as long as the possession limit is not exceeded.

Example Shown**:** Boatracs Scallop Compensation Trip Notification

OF AUTHORIZATION.

SCALLOP COMPENSATION TRIP FORM V1 COMPENSATION TRIP IDENTIFICATION CODE(S): 1. \_\_\_\_\_\_\_\_\_\_ 2. \_\_\_\_\_\_\_\_ 3. \_\_\_\_\_\_\_\_\_ 4. \_\_\_\_\_\_\_\_ 5. \_\_\_\_\_\_\_\_ 6. \_\_\_\_\_\_\_\_ YOU HAVE DECLARED A SEA SCALLOP ACCESS AREA COMPENSATION TRIP(S). PLEASE ENTER THE TRIP IDENTIFICATION CODE(S) FOUND ON YOUR COMPENSATION LETTER(S)

VESSELS MAY ONLY COMBINE COMPENSATION TRIPS FOR THE SAME ACCESS AREA. A VESSEL MAY NOT EXCEED ITS PERMIT CATEGORY POSSESSION LIMIT.

**Cod Running Clock**. This form must be sent before crossing the VMS demarcation line upon the return to port from a fishing trip. If you expect to land more cod than your DAS clock will allow under the daily possession limits, you must send this form.

Example Shown: SkyMate Cod Running Clock

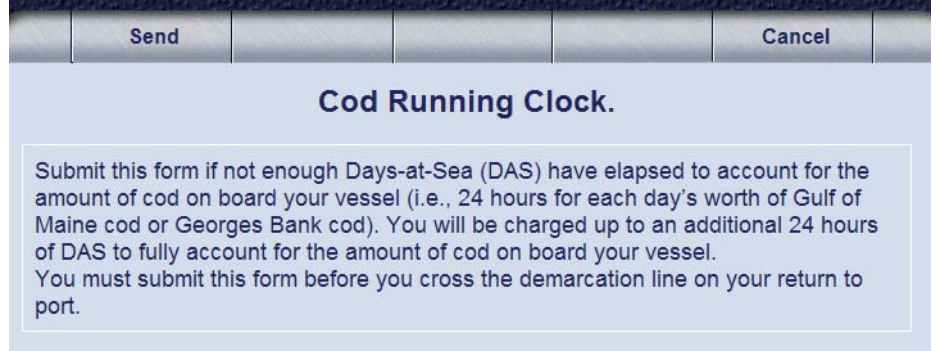

**Herring Pre-Landing Notification.** As directed by NMFS, Herring Category 1 vessels send this form at least 6 hours prior to landing. It is intended to facilitate the monitoring and enforcement of the haddock catch cap.

Example Shown: Boatracs Herring Pre-Landing Notification

HERRING PRE-LANDING NOTIFICATION V2 Estimated Landing Month  $(01 - 12)$ : \_\_ Estimated Landing Day  $(01 - 31)$ : \_\_ Estimated Landing Hour  $(00 - 23)$ : \_\_ Estimated Landing Minute  $(00 - 59)$ : Landing Port State: \_\_\_\_\_\_\_\_\_\_\_\_\_\_\_\_\_\_ Landing Port City: \_\_\_\_\_\_\_\_\_\_\_\_\_\_\_\_\_\_\_

**Boatracs Forms Macros**. The above forms may be found under the following macros:

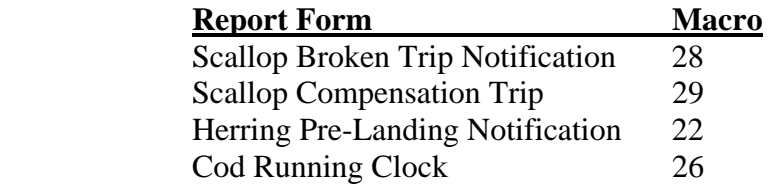

**SkyMate Forms**. Select 'NMFS-VMS', then 'Trip', and go to the appropriate catch report page.

**Thrane & Thrane Forms**. Select 'Forms', then 'Reports', and go to the appropriate form.

#### **CROSSING THE VMS DEMARCATION LINE WHEN RETURNING TO PORT AFTER A FISHING TRIP**

As stated earlier, your trip will end on the first position report shoreward of the VMS demarcation line and under the declaration sent before sailing. It is not necessary to send another activity declaration upon crossing the demarcation line or upon return to port in order to end your trip.

**Herring Category 1 vessels**. May turn their VMS units off when in port.

**General Category Scallop vessels with the 1B permit**. May turn their VMS units off only after landing their catch and declaring the power down activity code (which may be found on the scallop declaration page).

 **Note:** General Category 1B vessels that declared a power down code while in port must send a new declaration before their next trip. Vessels are not authorized to sail on a power down code under any circumstances.

### **DECLARING A FLIP OR FLEX AT SEA**

**Flipping.** Vessels that reach the possession limits while fishing on a B DAS, are required to flip to an A DAS. Your VMS unit allows you to declare a flip while seaward of the demarcation line. To do this, you must make the same activity declaration that you made before leaving port (trip type, area, gear type), except that A DAS will be declared (in other words, do not go to the declaration page and try to send an A DAS declaration only; you must again fill out all appropriate lines). You should receive an acknowledgment from your vendor with an activity code that will reflect your A DAS declaration.

Flexing. Vessels that fish in the Eastern US/Canada Area, may FLEX from this area to continue fishing in either the Western US/Canada Area (called a "FLEX WEST") or outside the US/Canada Area (called a "FLEX OUT"). As with a flip, you must make the same activity declaration that you made before leaving port (trip type, area, gear type), except that you will continue to the FLEX line on your declaration page and select a FLEX OUT or FLEX WEST. You should receive an acknowledgment from your vendor with an activity code that will reflect your FLEX declaration.

### **DAYS-AT-SEA (DAS) CHARGING**

The DAS charge for your trip depends upon several factors, including the fishery plan, area fished, and DAS and gear type. Refer to the permit holder letters that describe DAS charging in detail. These letters may be found on the NERO website under "Features".

**Multispecies Trips**. You may refer to the handy reference (attached) entitled "NE Multispecies DAS Charges Based on Possible VMS Activity Code Scenarios"

### **WHILE IN PORT**

**Continuous Position Reporting**. Unless you are authorized by regulation to power down your VMS unit while at the dock or mooring, your VMS unit must be on and sending position reports at all times.

**General Category Power Down Code**. As stated above, General Category vessels with the 1B (VMS) permit may power down their VMS unit after landing their catch. Send the power down activity code (code is SES-SCG-XXXX) BEFORE turning the power off to your unit. The vessel may not move from the dock/mooring until the VMS unit is turned back on and a new declaration reflecting the vessel's intended activity is sent.

**Exemption from Continuous Reporting.** The following requests must be made in advance of the intended exemption period. Contact the NMFS VMS Team for assistance. You may also refer to 50 CFR 648.9(c)(2) for more details about these programs.

 **All Vessels.** May request a 'Letter of Exemption' from NMFS if the vessel is expected to be out of the water for more than 72 consecutive hours.

**Multispecies Vessels.** May sign out of the VMS program for a minimum of 30 consecutive days by obtaining a Letter of Exemption from NMFS. The vessel may not engage in ANY fisheries until the VMS unit is turned back on.

#### **REPLACING YOUR VMS UNIT**

If you should replace your VMS unit, you must notify the NMFS VMS Team within 3 days of installation and prior to your next trip. You will need to submit documentation that you have installed an operational, approved VMS unit. Complete a VMS certification form (attached) and mail or fax it to the VMS Team.

#### **CONTACTING THE NMFS NORTHEAST VMS TEAM**

**By Phone or E-Mail.** The VMS Team is located within the Office of Law Enforcement in the NMFS Regional Office, Gloucester, MA. The main number is **(978) 281-9213** and the fax number is **(978) 281-9317.** For VMS questions or assistance, call any member of the VMS Team below:

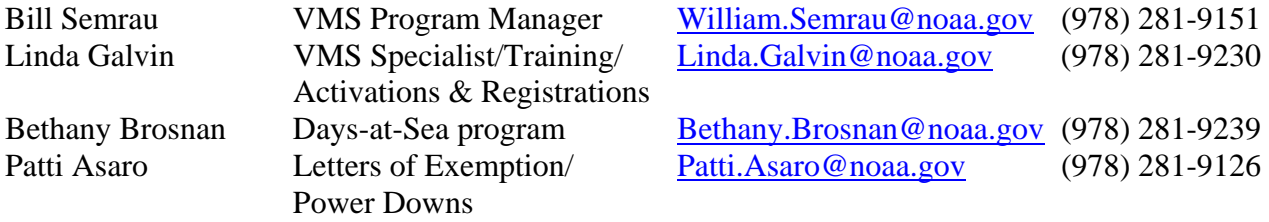

**Alternate E-mail Address**. You may also send an e-mail at any time to the NMFS VMS Team from your VMS unit. Send your e-mail to: NMFS.OLE[.NE@NOAA.GOV.](mailto:NE@NOAA.GOV) 

### **CONTACTING THE NMFS VMS SUPPORT CENTER**

The Support Center is located at NMFS Headquarters, Office for Law Enforcement, 8484 Georgia Avenue, Silver Spring, MD 20910. Hours of operation are 7:00 am to 11:00 pm, Monday through Friday. The phone number is (888) 219-9228 (toll-free). If you are unable to reach the Northeast VMS Team, the Support Center may be able to assist you with questions about your VMS registration and vessel reporting. The Support Center is also the primary point of contact for the VMS reimbursement program. The Support Center will refer any technical VMS questions to the appropriate vendor, and any regulatory/rule-related questions to the Northeast Region.

### **CONTACTING A NMFS ENFORCEMENT AGENT**

If you have an enforcement-related emergency, question or concern, you may call the Enforcement Hot Line toll-free on a 24-hour basis at (800) 853-1964.

You may also contact the appropriate duty agent within the NMFS Northeast Enforcement Division for the geographic region in which you are located. Do not call a NMFS agent for a VMS-related equipment or technical issue; contact your respective VMS vendor (see below).

**District One (Maine, New Hampshire, Vermont, and Northern Massachusetts including Boston).** Call (617) 884-5754 or (617) 892-0265 after business hours**.**

**District Two (Southern Massachusetts including south of Boston, the Cape and Islands, Rhode Island and Connecticut).** Call (508) 999-9305 or (508) 989-4975 after business hours.

 **District Three (New York, New Jersey, Pennsylvania, Delaware, Maryland, Virginia and West Virginia).** Call (732) 280-6490 or (909) 309-1148 after business hours.

#### **APPROVED VMS VENDORS IN THE NORTHEAST REGION**

#### **Skymate, Inc:**

 Address: 4230 Lafayette Drive, Suite A, Chantilly, VA 20151 Phone: 1-866-SKYMATE (toll-free) or (703) 961-5800 (e-mail: [support@skymate.com\)](mailto:support@skymate.com) Call Center: Operates 24/7 for technical support (call above phone numbers) Web Address: [www.skymate.com](http://www.skymate.com) 

#### **Boatracs, Inc.**

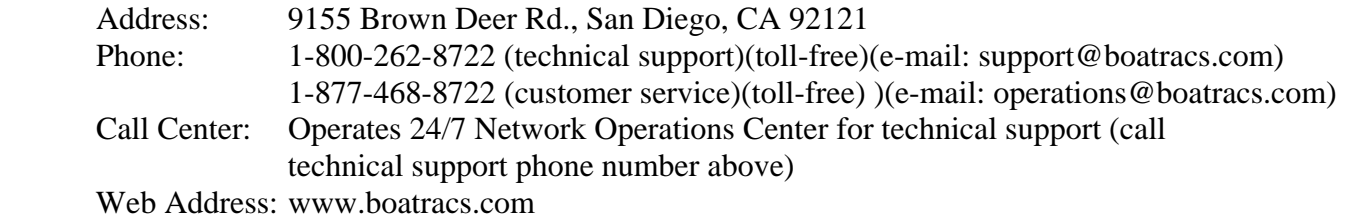

#### **Thrane & Thrane, Inc.**

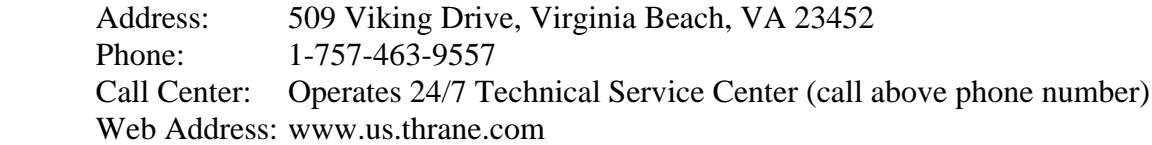

## **NMFS NORTHEAST VESSEL MONITORING PROGRAM**

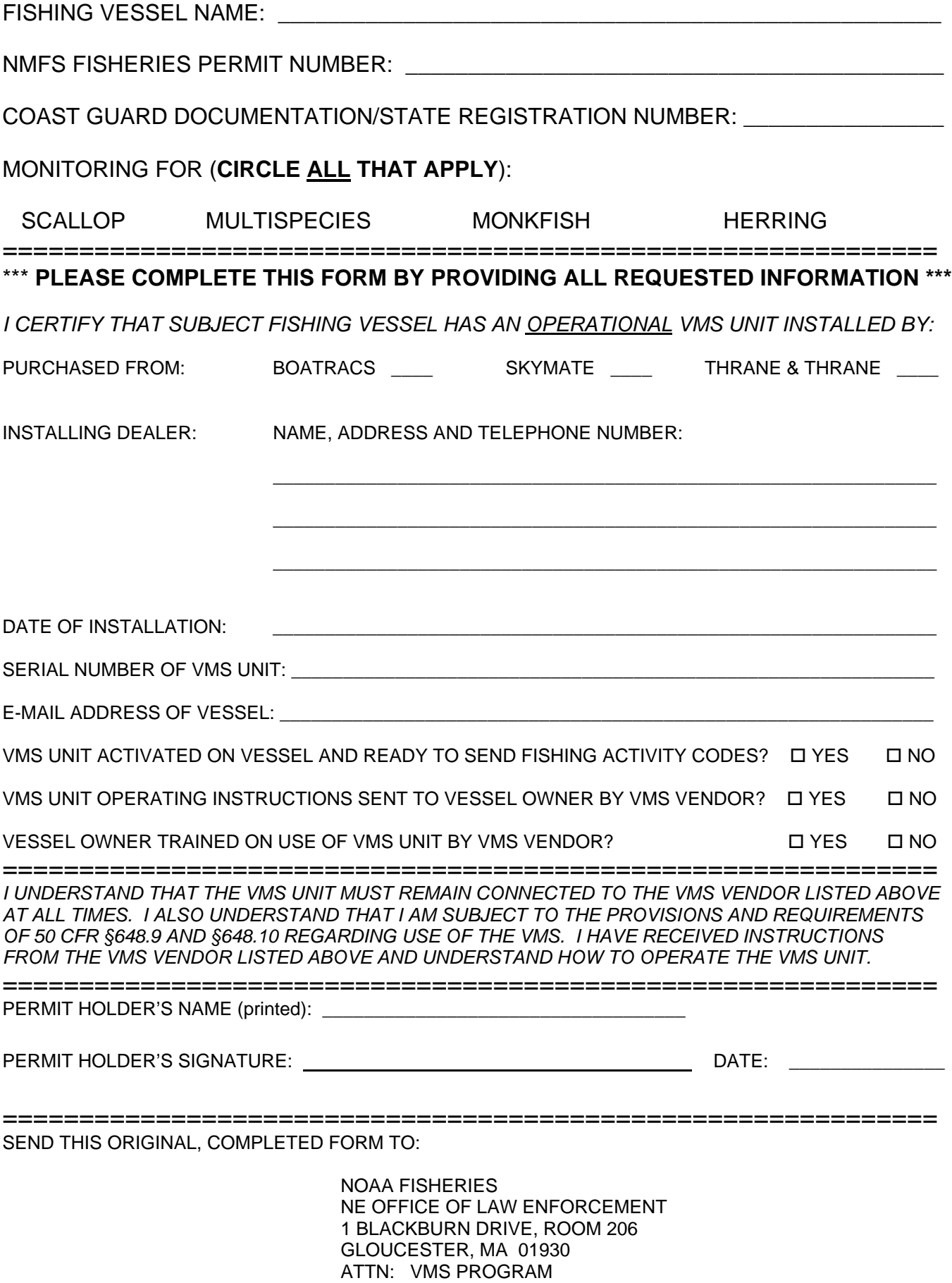

or fax to 1-978-281-9317

Public reporting burden for this collection of information is estimated to average 5 minutes per response, including time for reviewing instructions, searching existing data sources, gathering and maintaining data needed, and completing and reviewing the collection of information. Send comments regarding this burden estimate or suggestions for reducing this burden to: Patricia A. Kurkul, Regional Administrator, Northeast Region, NMFS, 1 Blackburn Drive, Gloucester, MA 01930-2298; and to Office of Information and Regulatory Affairs, Office of Management and Budget, Washington, DC 20503.

The information will be used in the management of the Atlantic sea scallop, Northeast multispecies, monkfish and herring fisheries by insuring compliance with VMS regulations listed under 50 CFR §648.9 and §648.10 (b). Notwithstanding any other provision of the law, no person is required to respond to, nor shall any person be subject to a penalty for failure to comply with, a collection of information subject to the requirements of the Paperwork Reduction Act, unless that collection of information displays a currently valid OMB Control Number. Any information submitted by any person to obtain a permit is not confidential, and may be disclosed upon request.

## **Multispecies**

### Regular Access

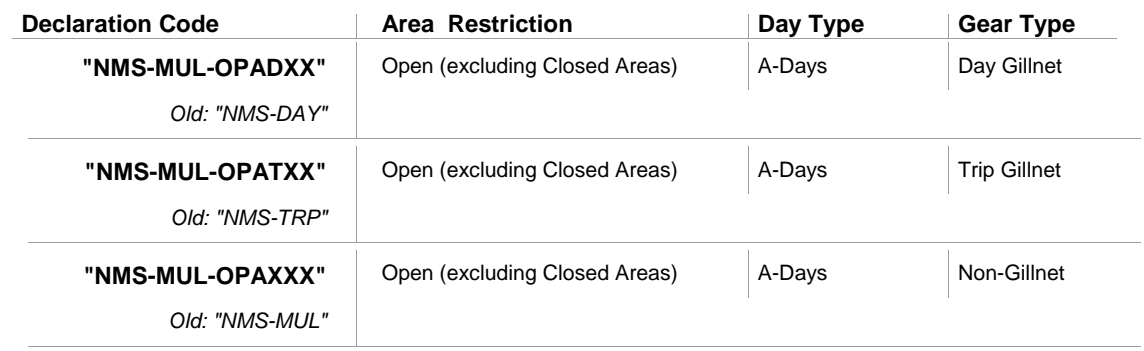

### Special Access - Hook Gear Haddock SAP

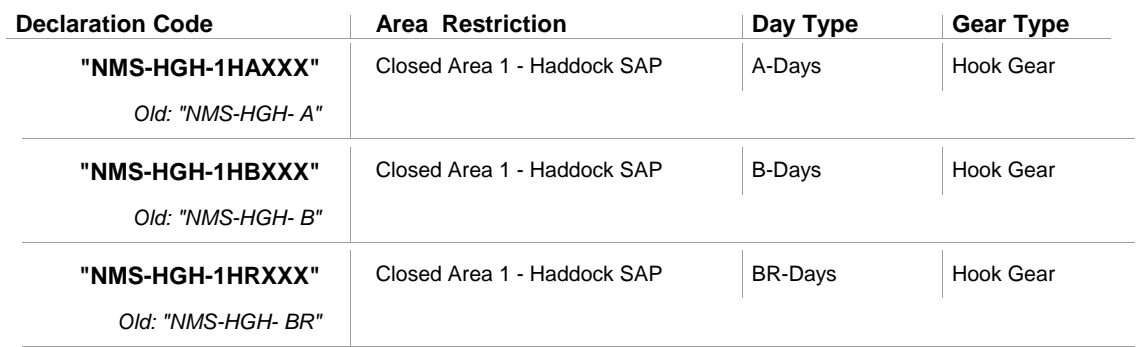

### Special Access - US/Canada

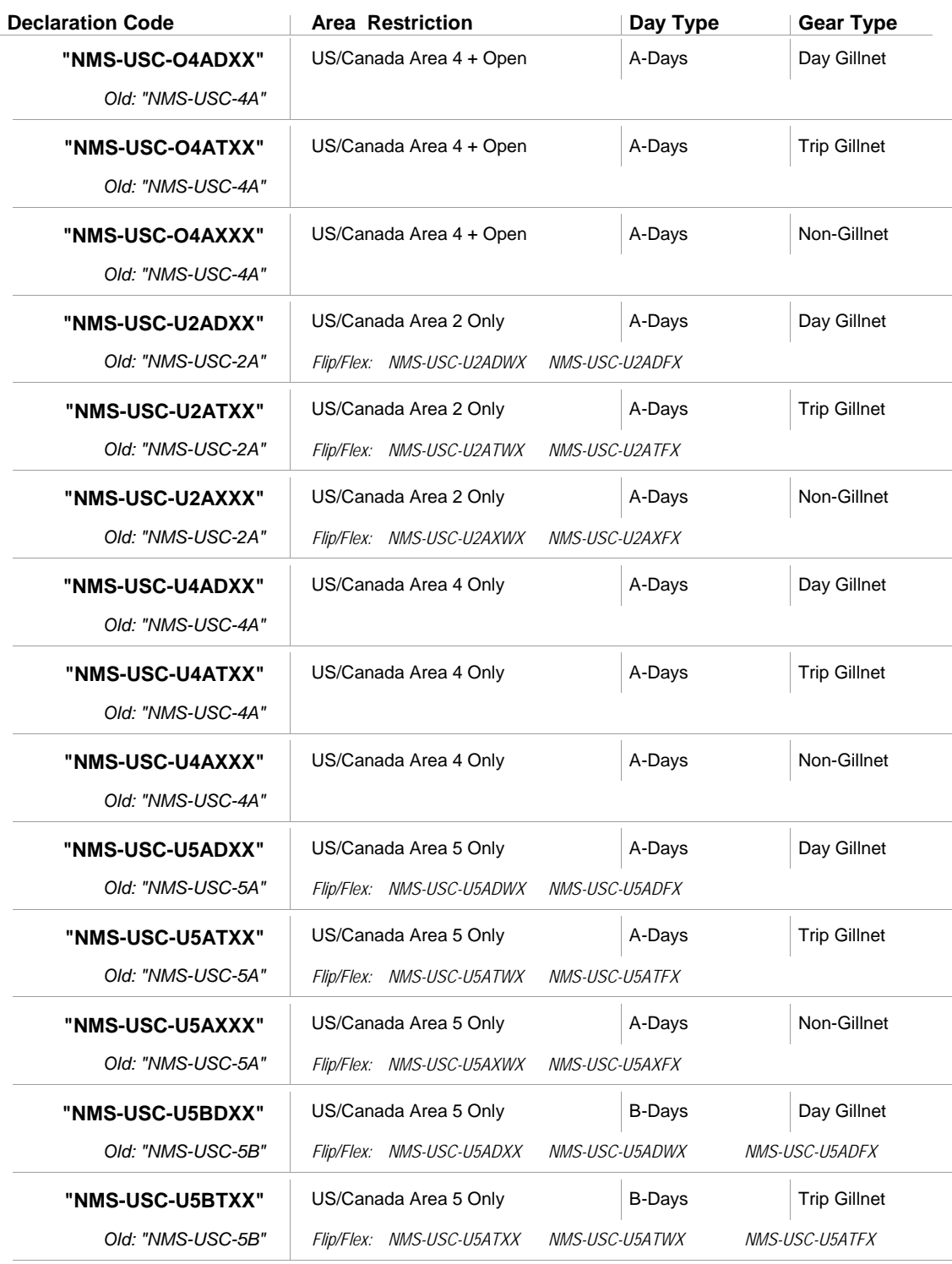

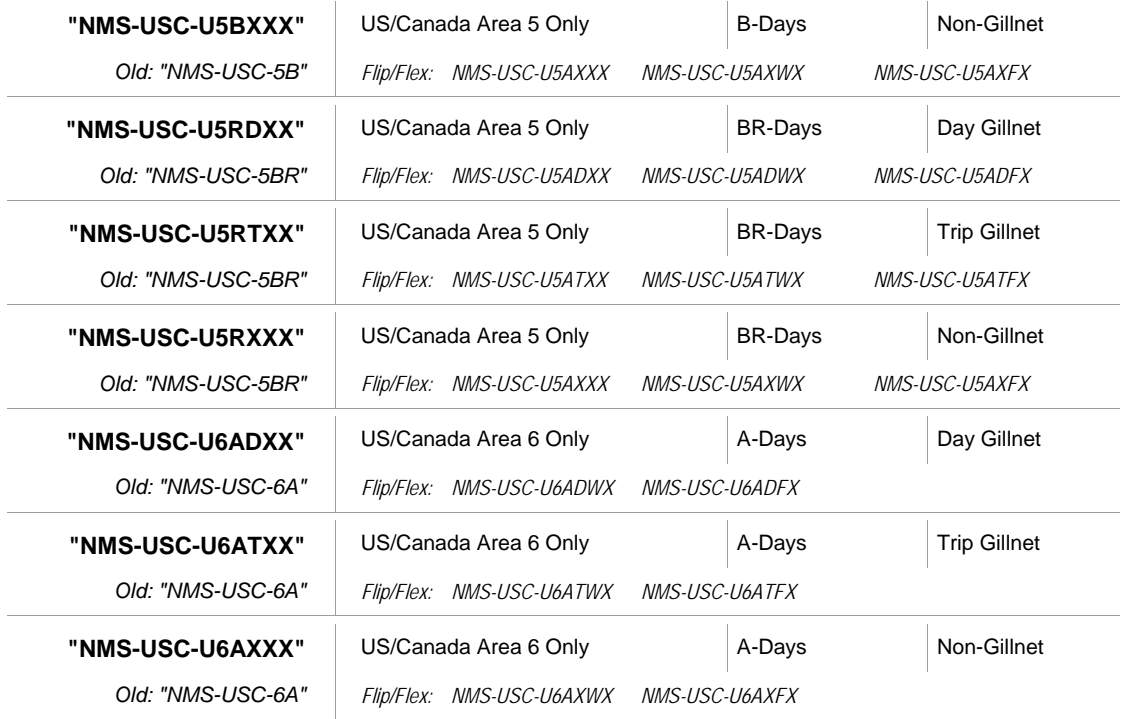

### Special Access - B-DAS Pilot Program

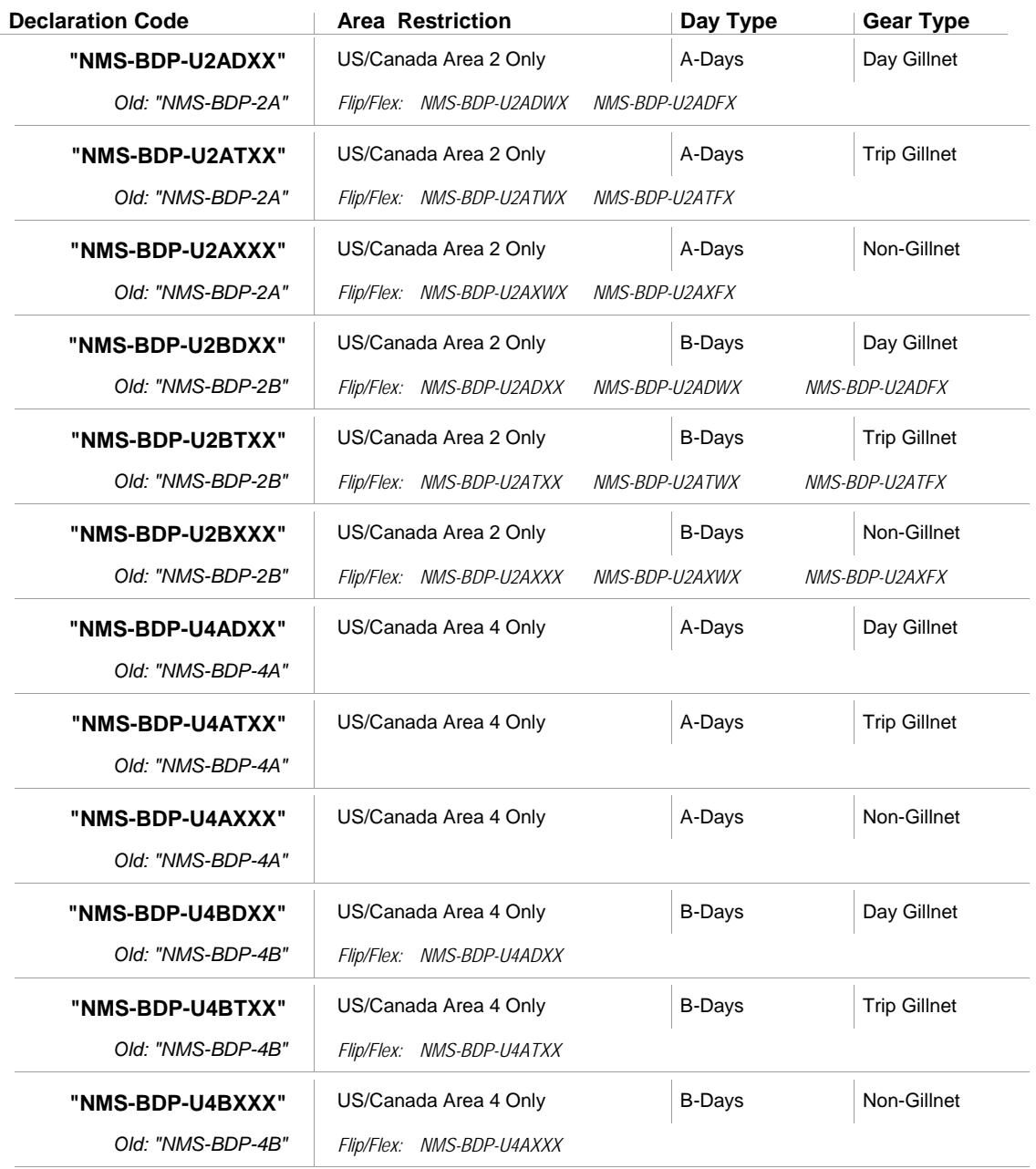

### Special Access - US/Canada (Flex Codes)

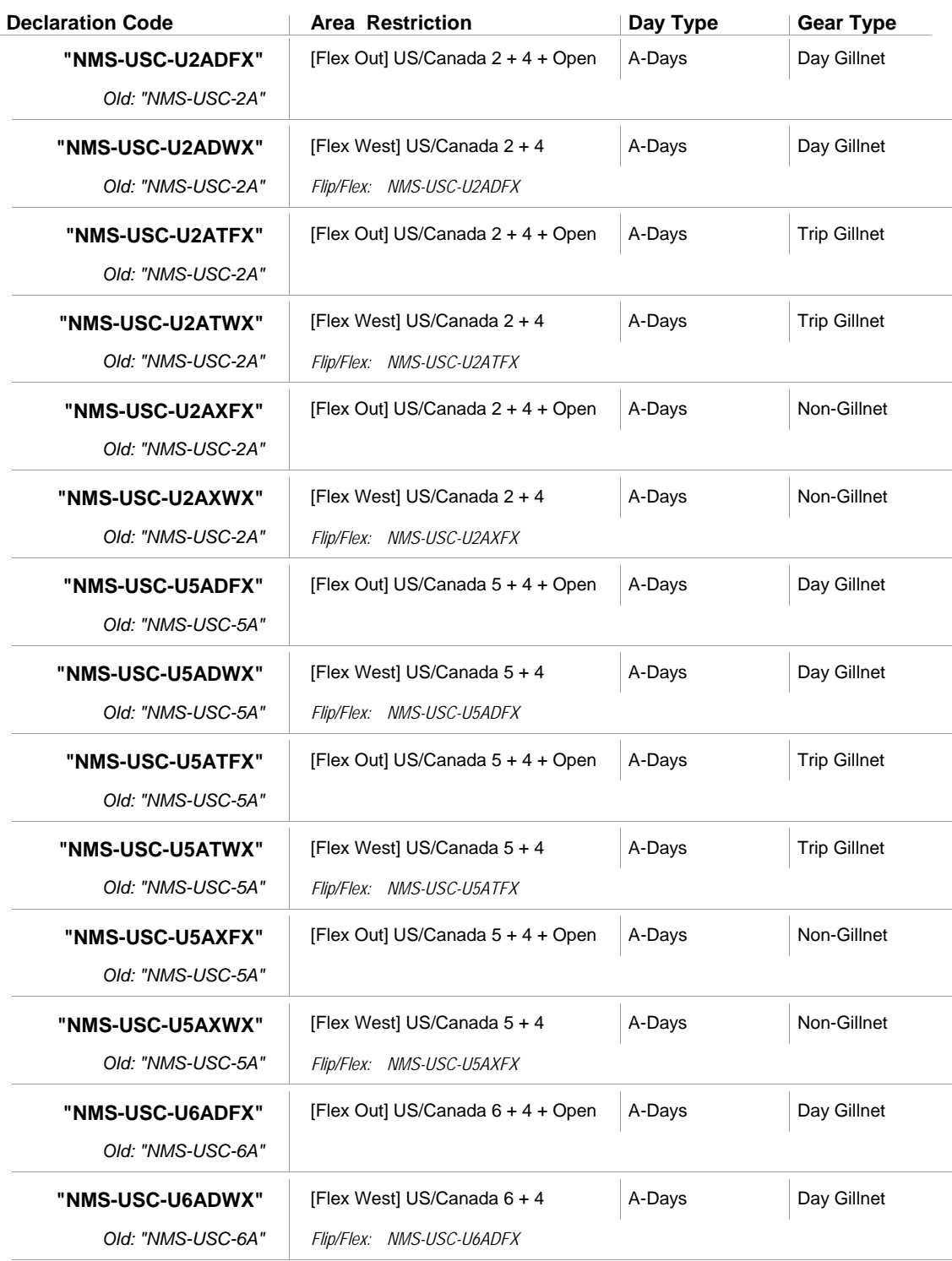

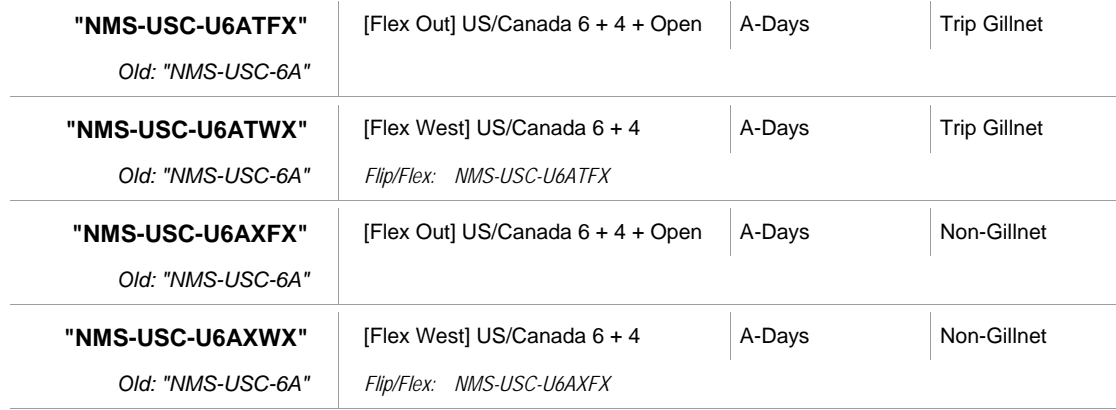

## Special Access - B-DAS Pilot Program (Flex Codes)

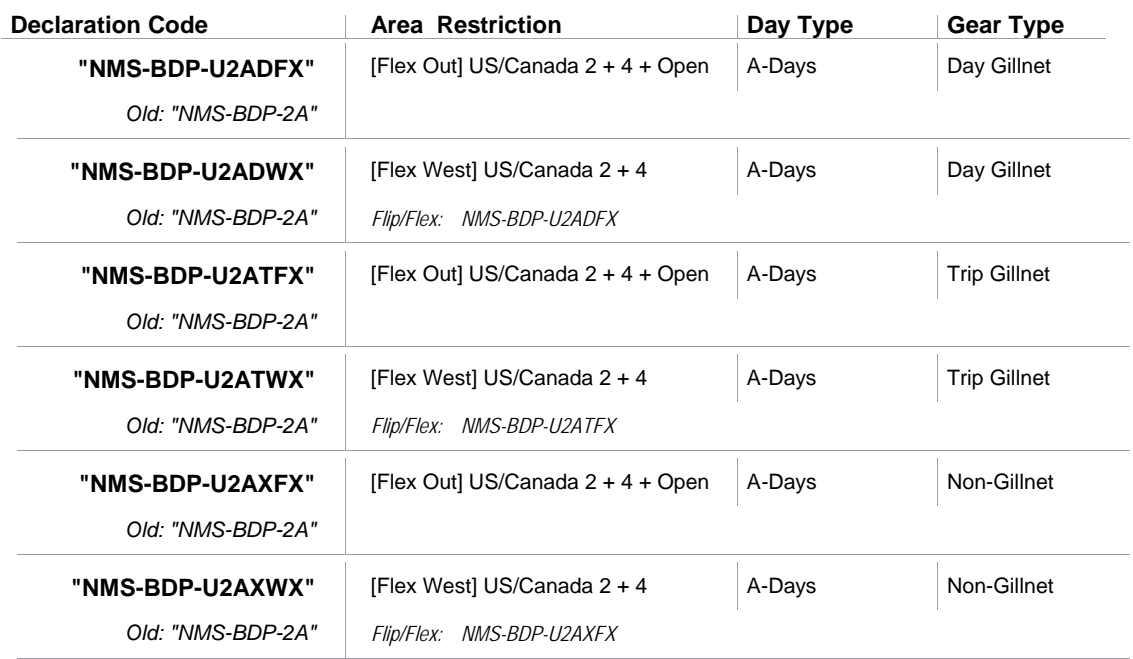

# Monkfish

### Regular Access

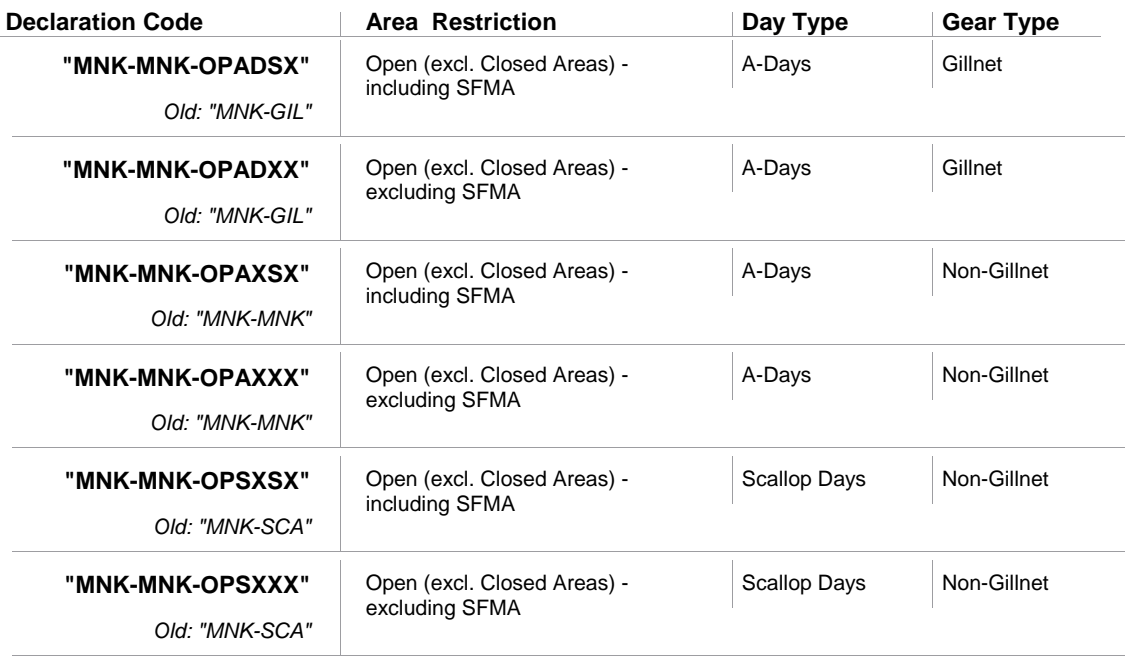

### Special Access - US/Canada

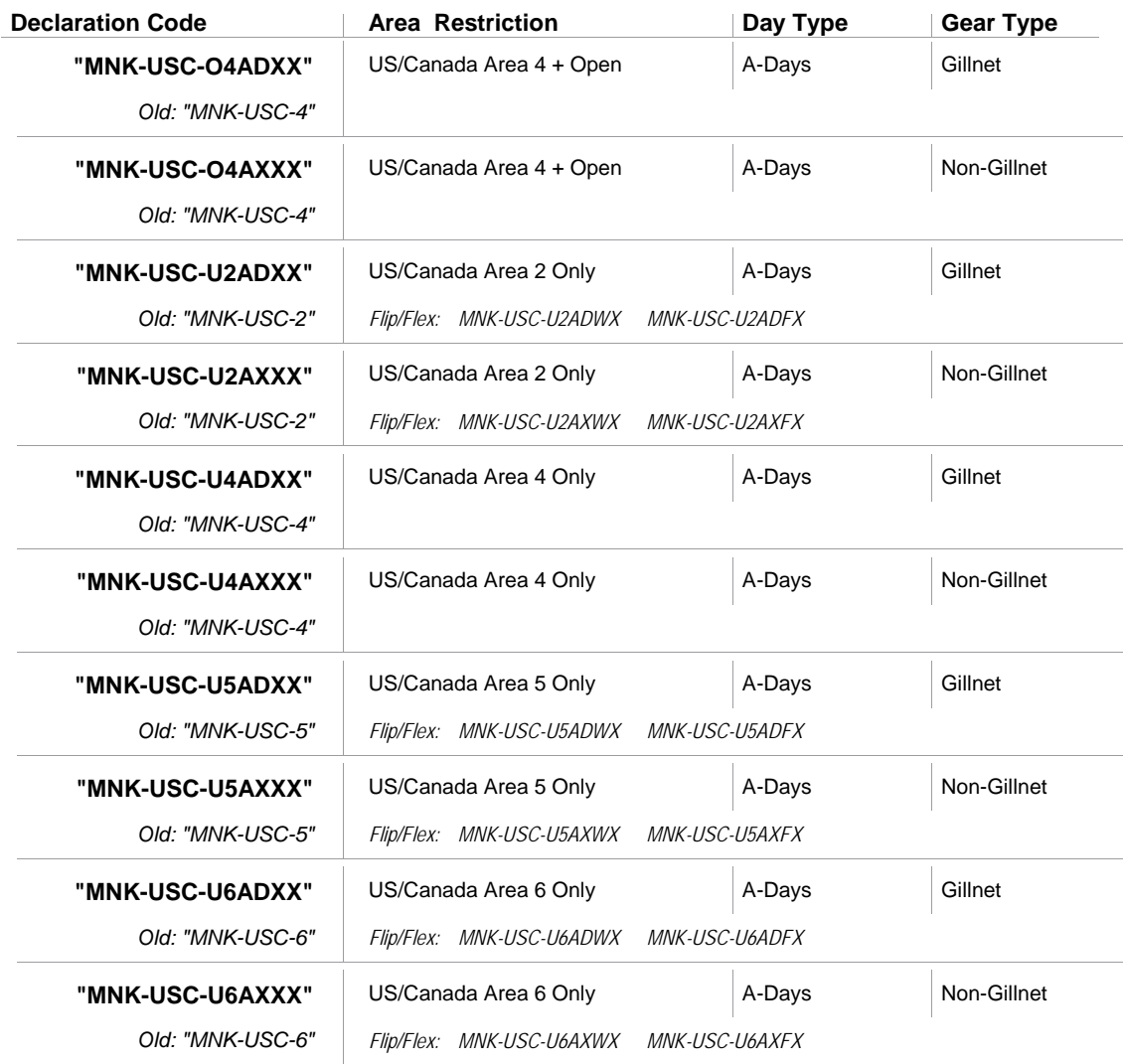

### Offshore Area (Category F Vessels Only)

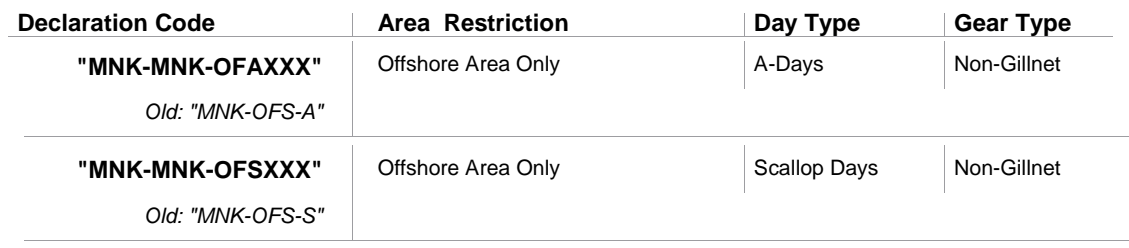

### Special Access - US/Canada (Flex Codes)

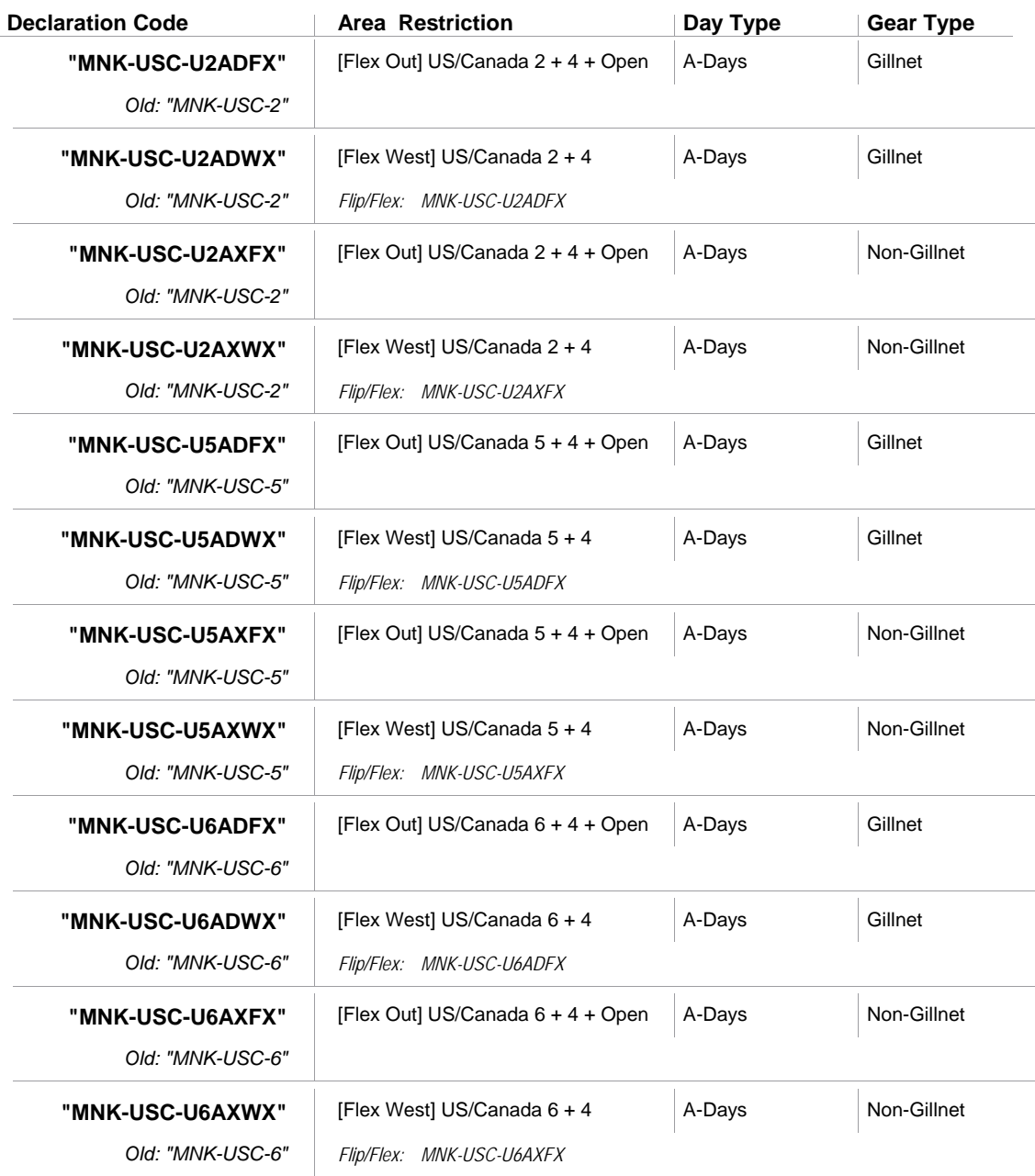

## **Scallop**

### Limited Access Permit - Open Area Trip

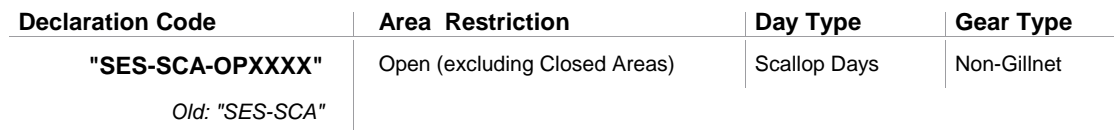

## Limited Access Permit - Special Access Area Trip

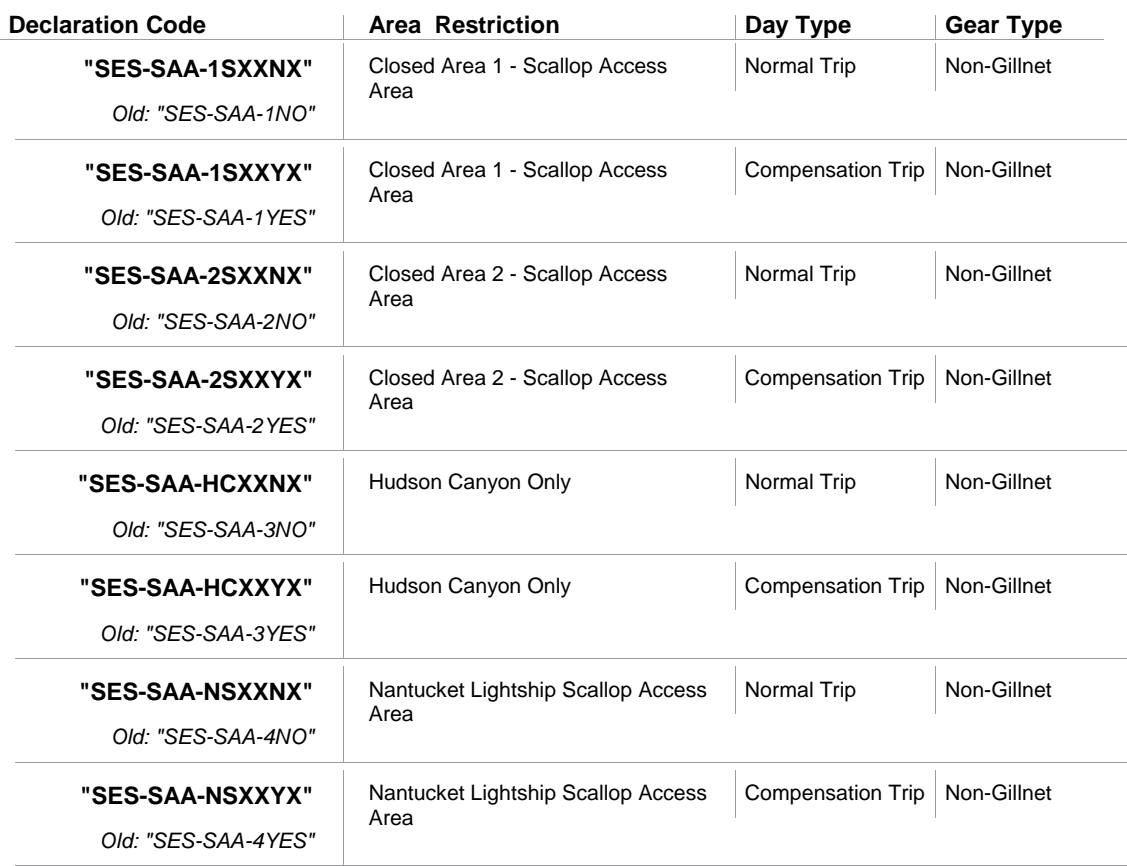

### General Category Access Trip

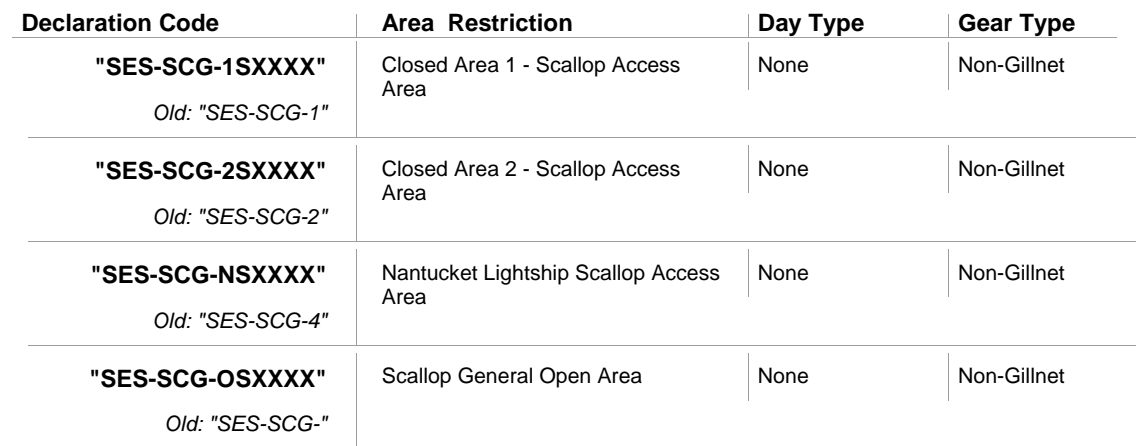

### General Category Power Down

![](_page_24_Picture_150.jpeg)

## **Other**

### **Herring**

![](_page_24_Picture_151.jpeg)

### Declare out of DAS / Herring Fishery

![](_page_24_Picture_152.jpeg)

![](_page_25_Picture_224.jpeg)

#### **NE Multispecies DAS Charges Based on Possible VMS Activity Code Scenarios**

DAS Charges for VMS Activity Codes\_Jul 13 2006.doc Revised on 9/29/2006